How to make Online Payments:

- Note: If your balance is current and have access to MyCOM, please follow the instructions below on how to make a payment online. Otherwise, if your balance is over 2 years and cannot access MyCOM, please mail us a check addressed to College of Marin, Cashier's Office, 835 College Ave, Kentfield, CA 94904 or come in person to pay at either Kentfield or IVC Campus during our scheduled Business hours. Please check our website for hours and contact information.
- 1. Login to MyCOM
- 2. Select STUDENTS tab

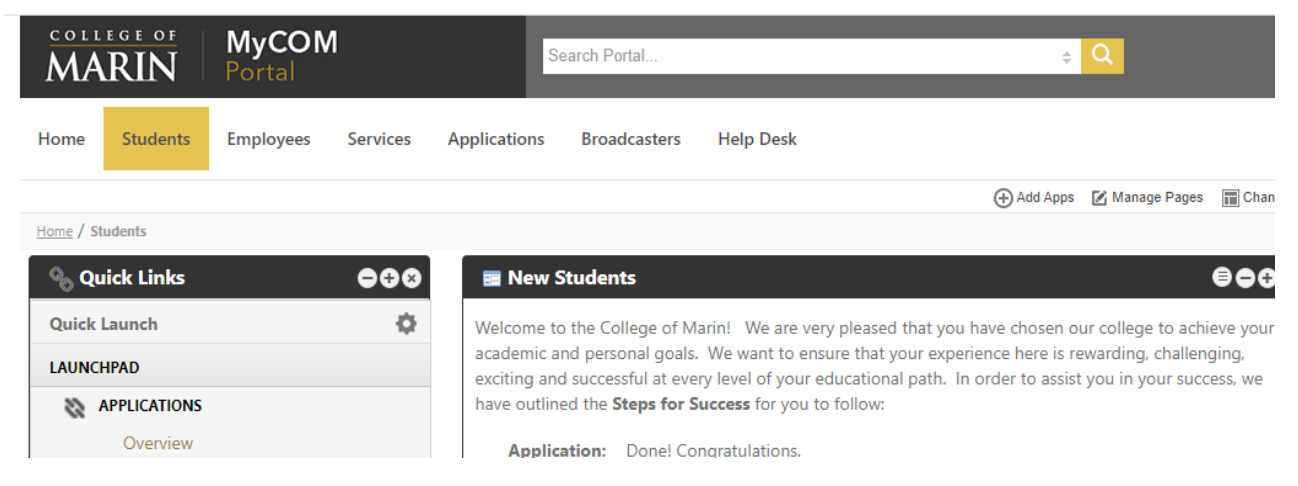

3. On the Student Dashboard, select MAKE A PAYMENT

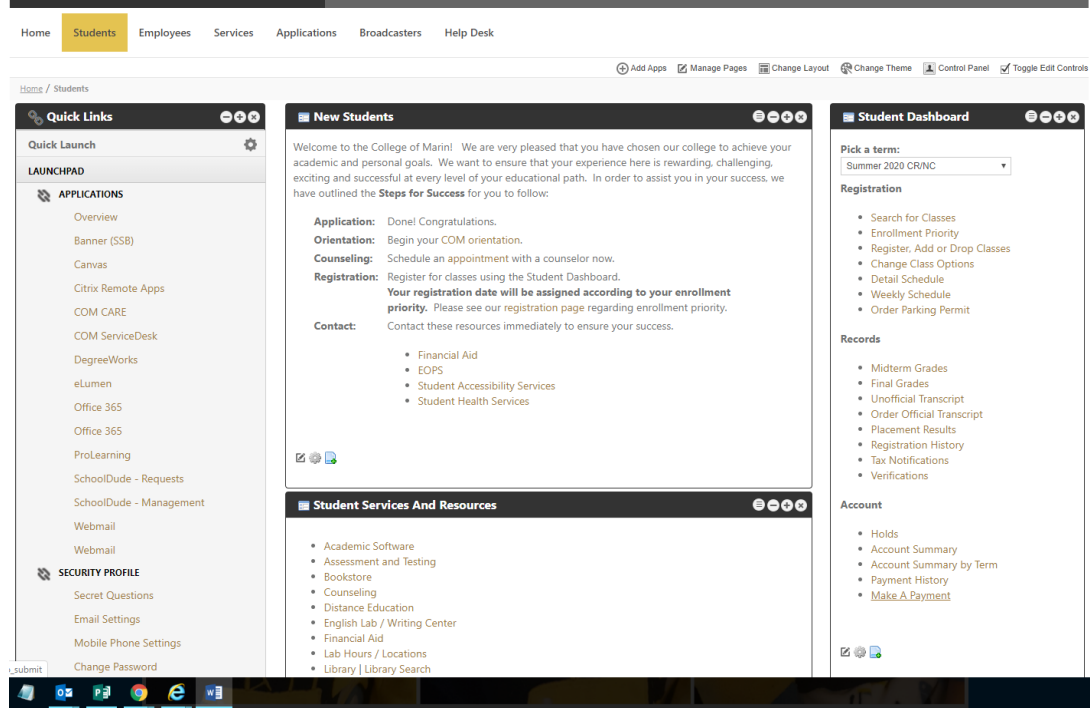

## 4. Click on Make a Payment

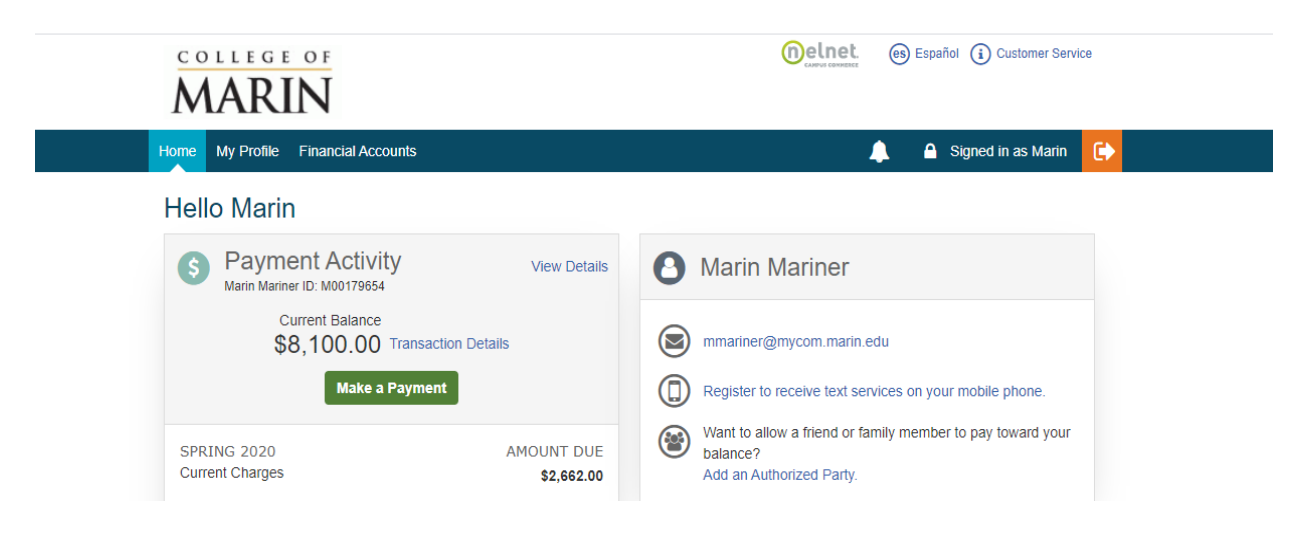

5. Enter the amount and click on Enter payment method.

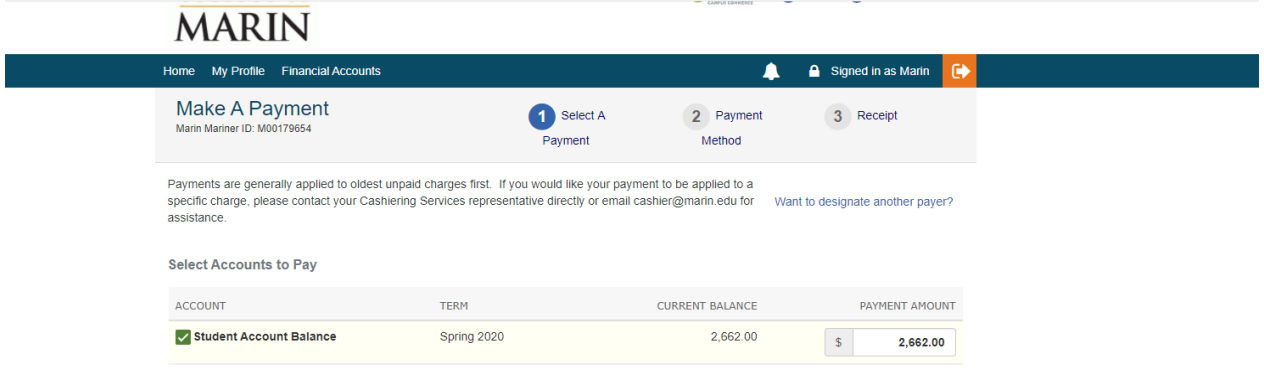

6. Provide the payment method information and click on Save & Continue.